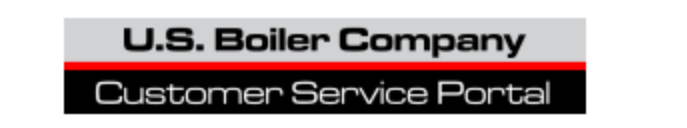

# **Portal Tips**

Go to [http://cs.bh-portal.net](http://cs.bh-portal.net/)

## **To change your password**

• Go to [http://cs.bh-portal.net](http://cs.bh-portal.net/) and click on the "Sign In" tab in the upper right hand corner.

 $\blacktriangle$ 

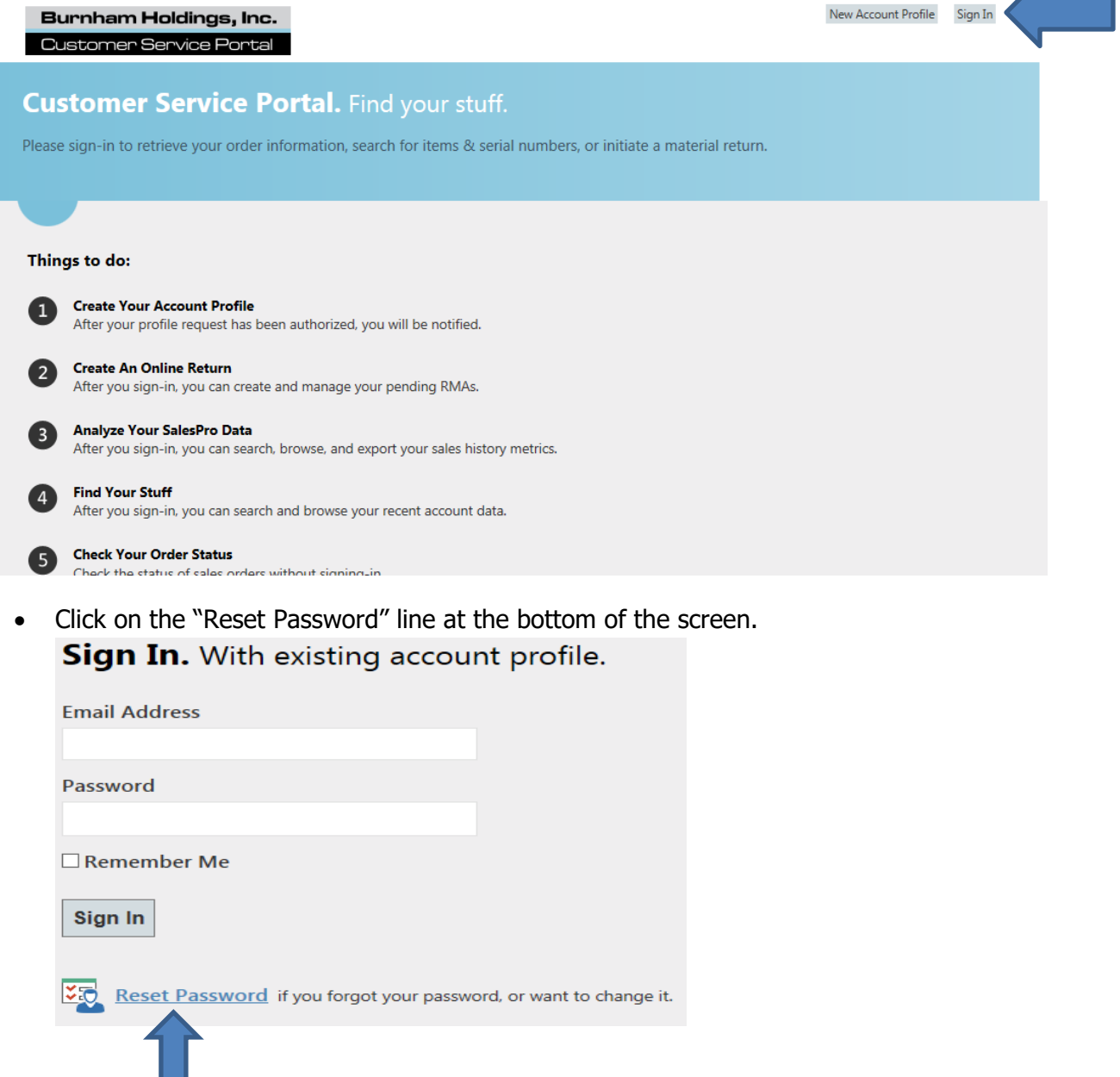

• Type in your email address.

## Reset Password. Your account profile's email address.

We will send password reset instructions to the email address associated with your account profile.

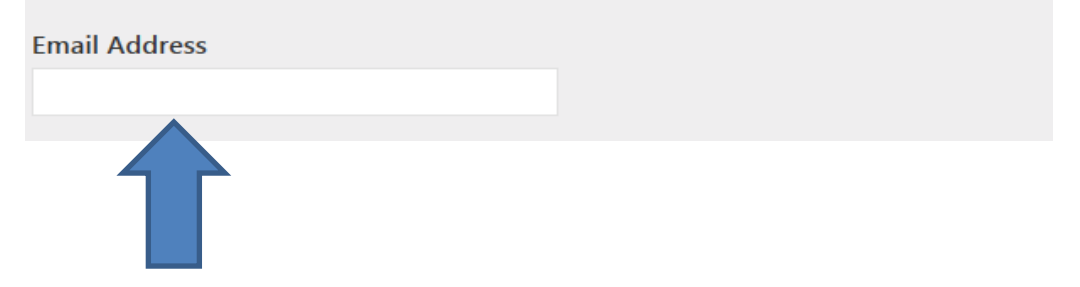

- Go to your email. You will receive an email link. That link is only good for 15 minutes and then it expires. If it does expire, simply follow the previous steps to reset your password. Click on that link and follow the steps to change your password.
- Your New Password must be 10 or more characters long.
- Once your password is reset, go to back to the homepage and sign in using your email address and new password. You are now ready to start to use the Customer Service Portal.

**U.S. Boiler Company** 

Customer Service Portal

## **Locating a part number using an item description "Wildcard Searches" or by part number**

You can look for a part number by using a description or a partial description in the "Search Box". This will search the system for items containing that description or part number.

Go to the "Parts & Products" line from your homepage.

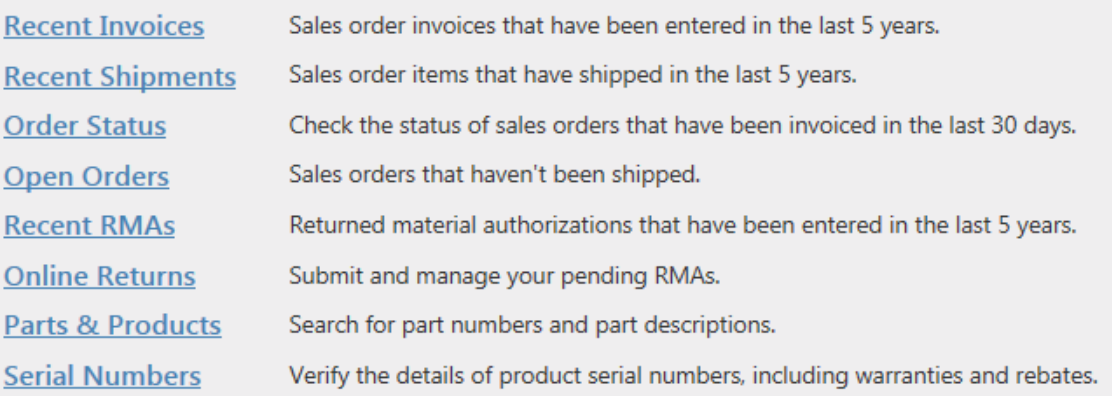

 Type in the part number or partial description of the item in the search box and hit enter.

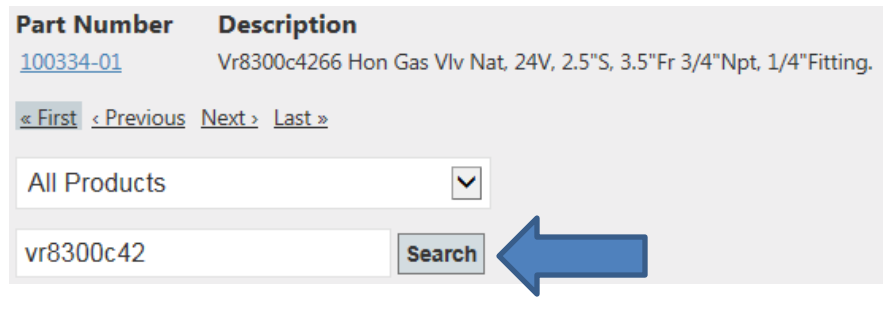

Click on the blue hyper link for more information on that product.

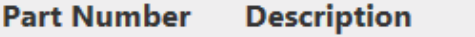

Vr8300c4266 Hon Gas Vlv Nat, 24V, 2.5"S, 3.5"Fr 3/4"Npt, 1/4"Fitting.

Example Below:

100334-01

#### Part Number. 100334-01. Vr8300c4266 Hon Gas Vlv Nat, 24V, 2.5"S, 3.5"Fr 3/4"Npt, 1/4"Fitting.

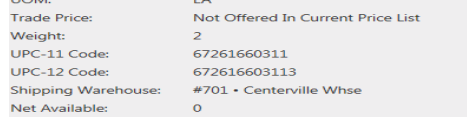

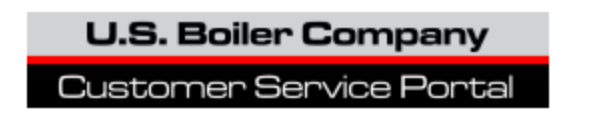

**Serial Number Searches** - Enter the serial number in the box. Click on the blue hyper link for more information on that boiler.

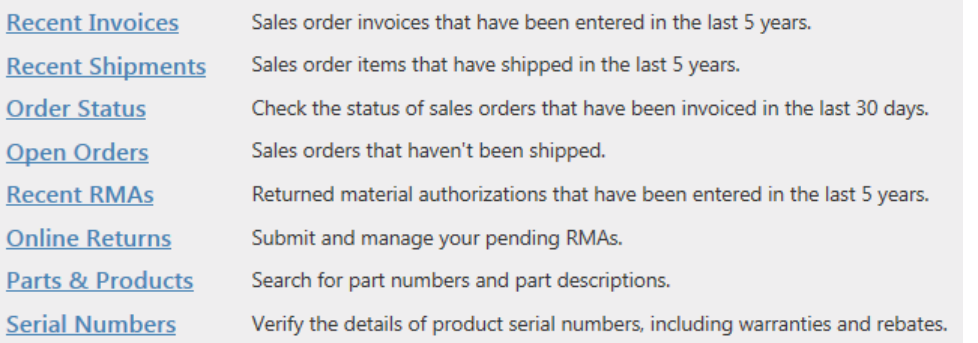

• Click on "Full Parts Listing" for part numbers.

 $\mathbf{h}$ 

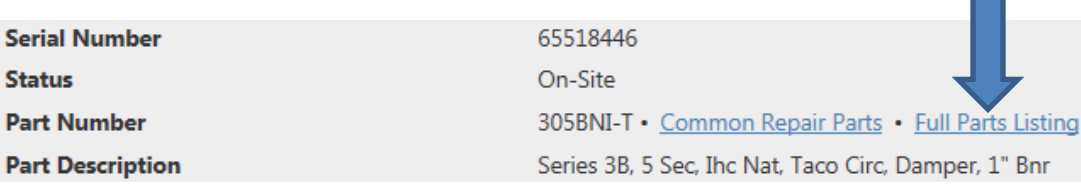

 If you click on the control key on your keyboard and the letter "F" it will bring up a "find" box in the upper left hand corner of your screen. You can type in a description of the part you are looking for. Note: Sometimes the more generic the description the easier it is to find the part.

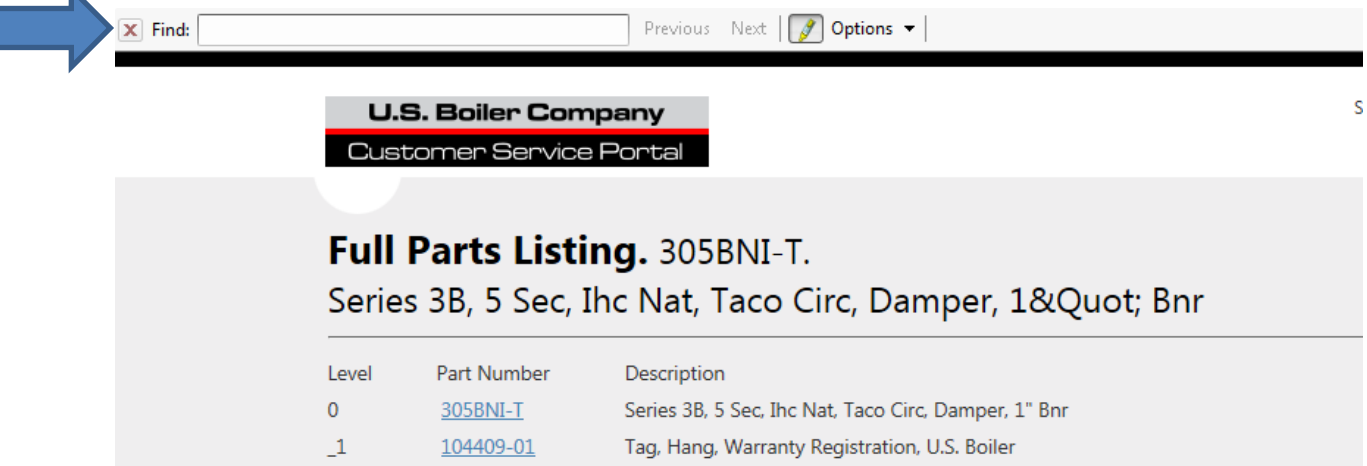

Click on the blue hyper link for more information on that part number.

## **Common Repair Parts. 305BNI-T.**

Series 3B, 5 Sec, Ihc Nat, Taco Circ, Damper, 1&Quot; Bnr

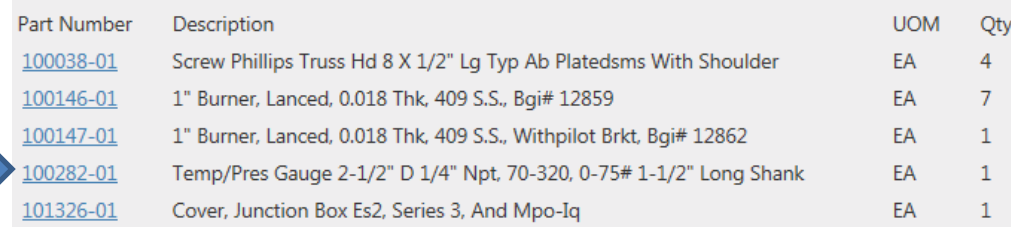

### • Example Below:

#### Part Number. 100282-01.

Temp/Pres Gauge 2-1/2" D 1/4" Npt, 70-320, 0-75# 1-1/2" Long Shank

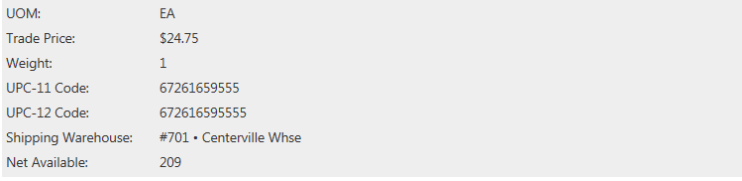

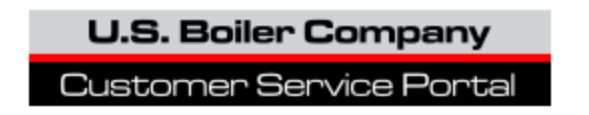

### **To check order status using your purchase order number**

You can check the status of your purchase orders without signing into the Customer Service Portal.

Go to [http://cs.bh-portal.net](http://cs.bh-portal.net/) and click on the  $5<sup>th</sup>$  tab.

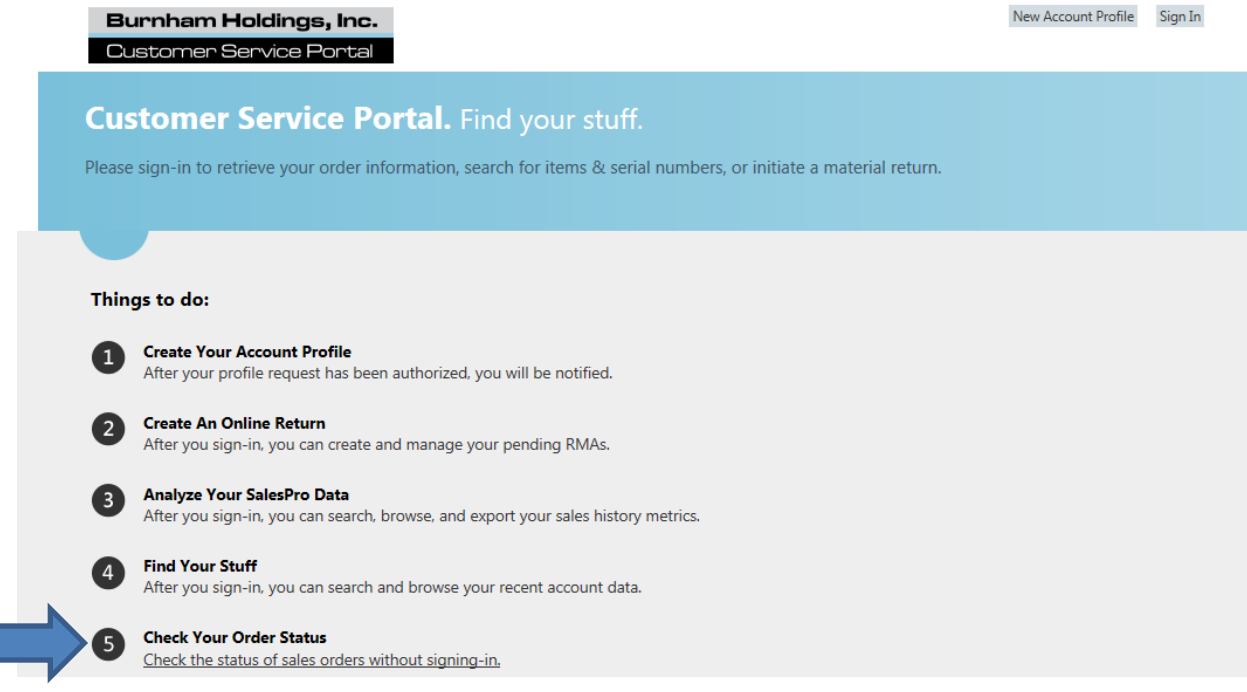

Type in your PO number in the "Search Box" and hit search.

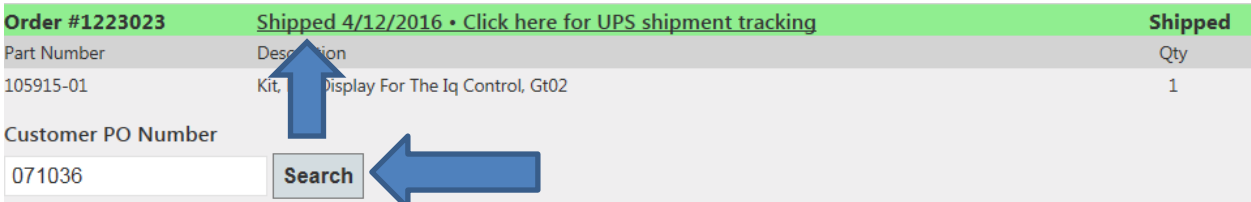

• The portal will give you your sales order number, the shipping status and part description of what shipped. If you click on the hyper link under "shipped" it will track the package for you if it shipped via UPS.